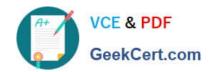

### CKS<sup>Q&As</sup>

Certified Kubernetes Security Specialist (CKS) Exam

## Pass Linux Foundation CKS Exam with 100% Guarantee

Free Download Real Questions & Answers PDF and VCE file from:

https://www.geekcert.com/cks.html

100% Passing Guarantee 100% Money Back Assurance

Following Questions and Answers are all new published by Linux Foundation Official Exam Center

- Instant Download After Purchase
- 100% Money Back Guarantee
- 365 Days Free Update
- 800,000+ Satisfied Customers

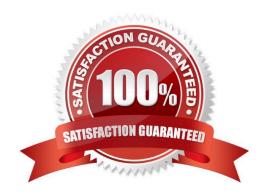

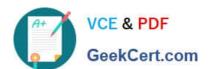

#### **QUESTION 1**

**CORRECT TEXT Context** 

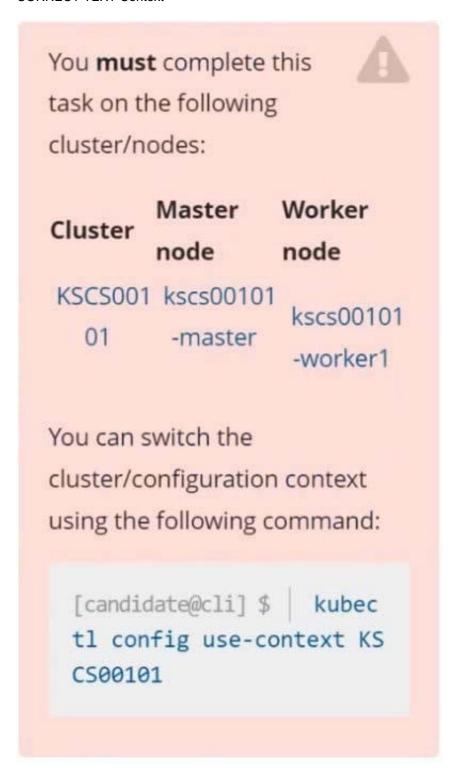

A default-deny NetworkPolicy avoids to accidentally expose a Pod in a namespace that doesn\\'t have any other NetworkPolicy defined.

Task

Create a new default-deny NetworkPolicy named defaultdeny in the namespace testing for all traffic of type Egress.

The new NetworkPolicy must deny all Egress traffic in the namespace testing.

Apply the newly created default-deny NetworkPolicy to all Pods running in namespace testing.

You can find a skeleton
manifest file at
/home/candidate/KSCS00101/n
etwork-policy.yaml

- A. See explanation below.
- B. PlaceHolder

Correct Answer: A

#### **QUESTION 2**

Create a PSP that will only allow the persistent/olumeclaim as the volume type in the namespace restricted.

Create a new PodSecurityPolicy named prevent-volume-policy which prevents the pods which is having different volumes mount apart from persistent/volumeclaim.

Create a new ServiceAccount named psp-sa in the namespace restricted.

Create a new ClusterRole named psp-role, which uses the newly created Pod Security Policy prevent-volume-policy

Create a new ClusterRoleBinding named psp-role-binding, which binds the created ClusterRole psp-role to the created SA psp-sa.

Hint:

Also, Check the Configuration is working or not by trying to Mount a Secret in the pod maifest, it should get failed.

POD Manifest:

1.

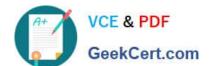

| apiVersion: v1                                                                                                    |
|----------------------------------------------------------------------------------------------------|
| 2.                                                                                                    |
| kind: Pod                                                                                                    |
| 3.                                                                                                    |
| metadata:                                                                                                    |
| 4.                                                                                                    |
| name:                                                                                                    |
| 5.                                                                                                    |
| spec:                                                                                                    |
| 6.                                                                                                    |
| containers:                                                                                                    |
| 7.                                                                                                    |
| - name:                                                                                                    |
| 8.                                                                                                    |
| image:                                                                                                    |
| 9.                                                                                                    |
| volumeMounts: 10 name: 11.mountPath: 12.volumes: 13 name: 14.secret: 15.secretName:                                                                                                    |
| A. See the below:                                                                                                    |
| B. PlaceHolder                                                                                                    |
| Correct Answer: A                                                                                                    |
| apiVersion: policy/v1beta1                                                                                                    |
| kind: PodSecurityPolicy                                                                                                    |
| metadata:                                                                                                    |
| name: restricted                                                                                                    |
| annotations:                                                                                                    |
| seccomp.security.alpha.kubernetes.io/allowedProfileNames:                                                                                                    |
| \\'docker/default,runtime/default\\'                                                                                                    |
| apparmor.security.beta.kubernetes.io/allowedProfileNames: \\'runtime/default\\' seccomp.security.alpha.kubernetes.io/defaultProfileName: \\'runtime/default\\' apparmor.security.beta.kubernetes.io/defaultProfileName: \\'runtime/default\\' spec: |

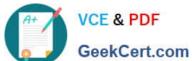

#### https://www.geekcert.com/cks.html

2024 Latest geekcert CKS PDF and VCE dumps Download

privileged: false # Required to prevent escalations to root. allowPrivilegeEscalation: false # This is redundant with non-root + disallow privilege escalation, # but we can provide it for defense in depth. requiredDropCapabilities: -ALL # Allow core volume types. volumes: -\\'configMap\\' -\\'emptyDir\\' -\\'projected\\' -\\'secret\\' -\\'downwardAPI\\' # Assume that persistentVolumes set up by the cluster admin are safe to use. -\\'persistentVolumeClaim\\' hostNetwork: false hostIPC: false hostPID: false runAsUser: # Require the container to run without root privileges. rule: \\'MustRunAsNonRoot\\' seLinux: # This policy assumes the nodes are using AppArmor rather than SELinux. rule: \\'RunAsAny\\' supplementalGroups: rule: \\'MustRunAs\\' ranges: # Forbid adding the root group.

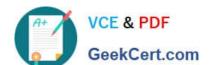

min: 1

max: 65535

fsGroup:

rule: \\'MustRunAs\\'

ranges:

# Forbid adding the root group.

\_

min: 1

max: 65535

readOnlyRootFilesystem: false

#### **QUESTION 3**

Switched to context "KSSC00202".

candidate@cli:~\$ ssh kssc00202-master

Warning: Permanently added '10.177.80.12' (ECDSA) to the list of known hosts.

The programs included with the Ubuntu system are free software;
the exact distribution terms for each program are described in the
individual files in /usr/share/doc/\*/copyright.

Ubuntu comes with ABSOLUTELY NO WARRANTY, to the extent permitted by
applicable law.

root@kssc00202-master:-# ls /etc/kubernetes/epconfig/
admission\_configuration.json apiserver-client-key.pem apiserver-client.pem kubeconfig.yaml webhook-key.pem webhook.pem
root@kssc00202-master:-# vim /etc/kubernetes/epconfig/admission\_configuration.json |

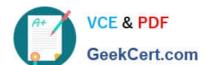

#### https://www.geekcert.com/cks.html

2024 Latest geekcert CKS PDF and VCE dumps Download

```
"imagePolicy": {
  "kubeConfigFile": "/etc/kubernetes/epconfig/kubeconfig.yaml",
  "allowTTL": 50,
  "denyTTL": 50,
  "retryBackoff": 500,
  "defaultAllow": false
```

root@kssc00202-master:-# vim /etc/kubernetes/epconfig/admission\_configuration.json root@kssc00202-master:~# vim /etc/kubernetes/epconfig/admission\_configuration.json root@kssc00202-master:-# vim /etc/kubernetes/epconfig/kubeconfig.yaml

```
apiVersion: v1
clusters:
 cluster:
    certificate-authority: /etc/kubernetes/epconfig/webhook.pem # CA for verifying the remote service.
    server: https://wakanda.local:8081/image_policy
  name: kubernetes
contexts:
 context:
   cluster: kubernetes
    user: kubernetes-admin
  name: kubernetes-admin@kubernetes
current-context: kubernetes-admin@kubernetes
kind: Config
preferences: {)
users:
  name: kubernetes-admin
  user
    client-certificate: /etc/kubernetes/epconfig/apiserver-client.pem
    client-key: /etc/kubernetes/epconfig/apiserver-client-key.pem
```

root@kssc00202-master:~# vim /etc/kubernetes/epconfig/admission\_configuration.json root@kssc00202-master:~# vim /etc/kubernetes/epconfig/admission\_configuration.json root@kssc00202-master:~# vim /etc/kubernetes/epconfig/kubeconfig.yaml root@kssc00202-master:~# vim /etc/kubernetes/manifests/kube-apiserver.yaml p.

```
piVersion:
kind: Pod
metadata:
  annotations:
    kubeadm.kubernetes.io/kube-apiserver.advertise-address.endpoint: 10.177.80.12:6443
  creationTimestamp: null
  labels:
    component: kube-apiserver
    tier: control-plane
  name: kube-apiserver
  namespace: kube-system
spec
  containers:
      command:

    kube-apiserver

         - --advertise-address=10.177.80.12
           --allow-privileged=true
         - --authorization-mode=Node,RBAC
         - --client-ca-file=/etc/kubernetes/pki/ca.crt
         - -- enable-admission-plugins=NodeRestriction
         - --enable-bootstrap-token-auth=true
- --etcd-cafile=/etc/kubernetes/pki/etcd/ca.crt

    --etcd-certfile=/etc/kubernetes/pki/apiserver-etcd-client.crt

         - --etcd-keyfile=/etc/kubernetes/pki/apiserver-etcd-client.key
         - --etcd-servers=https://127.0.0.1:2379
         - --kubelet-client-certificate=/etc/kubernetes/pki/apiserver-kubelet-client.crt
         - --kubelet-client-key=/etc/kubernetes/pki/apiserver-kubelet-client.key
         - --kubelet-preferred-address-types=InternalIP,ExternalIP,Hostname
- --proxy-client-cert-file=/etc/kubernetes/pki/front-proxy-client.crt
         - --proxy-client-key-file=/etc/kubernetes/pki/front-proxy-client.key
- --requestheader-allowed-names=front-proxy-client
         - --requestheader-client-ca-file=/etc/kubernetes/pki/front-proxy-ca.crt
            --requestheader-extra-headers-prefix=X-Remote-Extra
 /etc/kubernetes/manifests/kube-apiserver.yaml" 135L, 4626C
```

```
root@kssc00202-master:~# vim /etc/kubernetes/manifests/kube-apiserver.yaml p
2 files to edit
root@kssc00202-master:~# rm -f p
root@kssc00202-master:~# vim /etc/kubernetes/manifests/kube-apiserver.yaml
```

#### https://www.geekcert.com/cks.html

2024 Latest geekcert CKS PDF and VCE dumps Download

```
apiVersion: v1
kind: Pod
metadata:
annotations:
kubeadm.kubernetes.io/kube-apiserver.advertise-address.endpoint: 10.177.80.12:6443
creationTimestamp: null
labels:
component: kube-apiserver
tier: control-plane
name: kube-apiserver
namespace: kube-system
spec:
containers:
- command:
- kube-apiserver
- -advertise-address=10.177.80.12
- -allow-privileged=true
- -authorization-mode=Node,RBAC
- -client-ca-file=/ett/kubernetes/pki/ca.crt
- -enable-amission-control-config-file=/ett/kubernetes/epconfig/admin.conf
- -enable-admission-plugins=NodeRestriction,ImagePolicyWebHoof
- -admission-control-config-file=/ett/kubernetes/epconfig/admin.conf
- -enable-bootstrap-token-auth=true
- -ettd-certfile=/ett/kubernetes/pki/apiserver-ettd-client.crt
- ettd-certfile=/ett/kubernetes/pki/apiserver-ettd-client.crt
- ettd-certfile=/ett/kubernetes/pki/apiserver-ettd-client.crt
- vetd-servers=https://127.8.0.1:2379
- vkubelet-client-certfilca=/ett/kubernetes/pki/apiserver-kubelet-client.crt
- kubelet-client-certfiles/ett/kubernetes/pki/fipiserver-kubelet-client.crt
- kubelet-client-certfiles/ett/kubernetes/pki/front-proxy-client.key
- requestheader-allowed-names=front-proxy-client.proxy-client.key
- requestheader-allowed-names=front-proxy-client.proxy-client.key
- requestheader-allowed-names=front-proxy-client.proxy-client.key
- requestheader-allowed-names=front-proxy-client.proxy-client.key
- requestheader-allowed-names=front-proxy-client.proxy-client.key
- requestheader-allowed-names=front-proxy-client.proxy-client.key
- requestheader-allowed-names=front-proxy-client.proxy-client.key
- requestheader-allowed-names=front-proxy-client.proxy-client.key
- requestheader-allowed-names=front-proxy-client.proxy-client.key
- requestheader-allowed-names=front-proxy-client.proxy-client.key
- requestheader-allowed-names=front-proxy-client.proxy-client.key
- requestheader-allowed-names=front-proxy-client.proxy-client.key
```

```
root@kssc00202-master:-# rm -f p
root@kssc00202-master:-# vim /etc/kubernetes/manifests/kube-apiserver.yaml
root@kssc00202-master:-# systemctl daemon-reload
root@kssc00202-master:-#
root@kssc00202-master:-#
root@kssc00202-master:-#
root@kssc00202-master:-# systemctl restart kubelet.service
root@kssc00202-master:-# systemctl enable kubelet.service
root@kssc00202-master:-#
root@kssc00202-master:-#
root@kssc00202-master:-#
root@kssc00202-master:-#
root@kssc00202-master:-#
root@kssc00202-master:-#
root@kssc00202-master:-#
root@kssc00202-master:-#
root@kssc00202-master:-#
cot@kssc00202-master:-#
cot@kssc00202-master:-#
root@kssc00202-master:-#
cot@kssc00202-master:-#
cot@kssc00202-master:-#
cot@kssc00202-master:-#
cot@kssc00202-master:-#
cot@kssc00202-master:-#
cot@kssc00202-master:-#
cot@kssc00202-master:-#
cot@kssc00202-master:-#
cot@kssc00202-master:-#
cot@kssc00202-master:-#
cot@kssc00202-master:-#
cot@kssc00202-master:-#
```

```
root@kssc00202-master:-# kubectl create -f KSSC00202/vulnerable-resource.yml
The connection to the server 10.177.80.12:6443 was refused - did you specify the right host or port?
root@kssc00202-master:-# kubectl get pods
The connection to the server 10.177.80.12:6443 was refused - did you specify the right host or port?
root@kssc00202-master:-# ls -al :kube/
total 20
drwxr-xr-x 3 root root 4096 Aug 3 04:07 ,
drwxr-y- 9 root root 4096 Oct 11 15:36 -,
drwxr-y- 4 root root 4096 Aug 3 04:07 cache
-rw-r--r- 1 root root 5036 Aug 3 04:07 config
root@kssc00202-master:-# crictl ps -a
```

# VCE & PDF GeekCert.com

#### https://www.geekcert.com/cks.html

2024 Latest geekcert CKS PDF and VCE dumps Download

Cluster: dev Master node: master1 Worker node: worker1 You can switch the cluster/configuration context using the following command: [desk@cli] \$ kubectl config use-context dev Task:

Retrieve the content of the existing secret named adam in the safe namespace.

Store the username field in a file names /home/cert-masters/username.txt, and the password field in a file named /home/cert-masters/password.txt.

1.

You must create both files; they don\\'t exist yet.

2.

Do not use/modify the created files in the following steps, create new temporary files if needed.

Create a new secret names newsecret in the safe namespace, with the following content:

Username: dbadmin Password: moresecurepas

Finally, create a new Pod that has access to the secret newsecret via a volume:

Namespace:safe Pod name:mysecret-pod Container name:db-container Image:redis Volume name:secret-vol Mount path:/etc/mysecret

- A. See the explanation below
- B. PlaceHolder

Correct Answer: A

#### **QUESTION 4**

Create a network policy named allow-np, that allows pod in the namespace staging to connect to port 80 of other pods in the same namespace.

Ensure that Network Policy:

1.

Does not allow access to pod not listening on port 80.

2.

Does not allow access from Pods, not in namespace staging.

- A. See the explanation below:
- B. PlaceHolder

Correct Answer: A

apiVersion: networking.k8s.io/v1

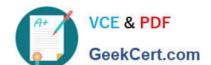

kind: NetworkPolicy

metadata:

name: network-policy

spec:

podSelector: {} #selects all the pods in the namespace deployed policyTypes:

-Ingress ingress:

-ports: #in input traffic allowed only through 80 port only

-protocol: TCP port: 80

#### **QUESTION 5**

You can switch the cluster/configuration context using the following command:

[desk@cli] \$ kubectl config use-context dev

A default-deny NetworkPolicy avoid to accidentally expose a Pod in a namespace that doesn\\'t have any other NetworkPolicy defined.

Task: Create a new default-deny NetworkPolicy named deny-network in the namespace test for all traffic of type Ingress + Egress

The new NetworkPolicy must deny all Ingress + Egress traffic in the namespace test.

Apply the newly created default-deny NetworkPolicy to all Pods running in namespace test.

You can find a skeleton manifests file at /home/cert\_masters/network-policy.yaml

A. See the explanation below

B. PlaceHolder

Correct Answer: A

master1 \$ k get pods -n test --show-labels uk.co.certification.simulator.questionpool.PList@132b47c0 \$ vim netpol.yaml uk.co.certification.simulator.questionpool.PList@132b4af0 master1 \$ k apply -f netpol.yaml

controlplane \$ k get pods -n test --show-labels NAME READY STATUS RESTARTS AGE LABELS test-pod 1/1 Running 0 34s role=test,run=test-pod testing 1/1 Running 0 17d run=testing master1 \$ vim netpol1.yaml apiVersion: networking.k8s.io/v1 kind: NetworkPolicy metadata: name: deny-network namespace: test spec: podSelector: {} policyTypes:

-Ingress

-Egress

**CKS PDF Dumps** 

**CKS VCE Dumps** 

**CKS Practice Test**